# **REALVNC pour le raspberry pi : prise de contrôle à distance**

*Daniel Pascot, 3-10-2018, note pour ses petits enfants pour les assister à distance (rédigée à la suite d'un essai et d'une tentative d'explication utile mais minimale des réseaux suite aux questions qui se sont posées)*

realvnc [\(https://www.realvnc.com/fr/\)](https://www.realvnc.com/fr/) n'est pas un logiciel libre, mais il est gratuit pour un usage personnel limité. Il est préinstallé sur le raspberry pi (appelé ici rpi) et facile à utiliser. Il existe des solutions libres mais elles sont plus difficiles à installer (par exemple -je n'ai pas encore essayé[https://www.raspberrypi.org/forums/viewtopic.php?t=123457\)](https://www.raspberrypi.org/forums/viewtopic.php?t=123457).

## **Comment ça marche** :

La machine que l'on veut contrôler est dite *serveur*, il faut qu'un logiciel serveur y soit lancé et à l'écoute pour qu'une autre machine appelée *client* puisse se connecter sur ce serveur avec son logiciel client. Il faut donc que chaque machine dispose du logiciel *adapté à sa fonction* (cependant la même machine peut être serveur pour une connexion et client pour une autre suivant le logiciel utilisé).

Il y a deux façons pour réaliser la connexion :

- directement de machine à machine si les 2 machines sont connectées au même réseau local (sur le même routeur ou borne d'accès internet), on utilise alors les adresses IP des machines, ce sera possible avec realvnc
- si les 2 machines ne sont pas sur le même réseau local, il faut alors passer par internet (le cloud), c'est plus compliqué mais realvnc prend en charge cela de la manière suivante : on crée un compte protégé par un mot de passe sur realvnc dans lequel les machines serveurs (5 au plus pour la licence octroyée) seront identifiées. Par la suite la suite les machines clientes se connectent sur le compte et activent une connexion sur une des machines connues du compte et c'est realvnc qui assure le lien entre les 2 réseaux locaux via internet. Pour des raisons de sécurité chaque machine est protégée par un mot de passe distinct du mot de passe du compte.

Le logiciel client associé au logiciel serveur realvnc du rpi est disponible ici : https://www.realync.com/fr/connect/download/viewer/ (il est disponible pour les principaux OS).

La doc pour le rpi est ici<https://www.raspberrypi.org/documentation/remote-access/vnc/README.md>

# **Sur le rpi**

**1-** s'assurer d'avoir une version à jour des logiciels requis, taper dans une console: sudo apt-get update sudo apt-get install realvnc-vnc-server realvnc-vnc-viewer

**2-** configurer le rpi en cochant VNC dans le panneau de configuration, en profiter pour cocher aussi ssh (ça pourrait servir + tard)

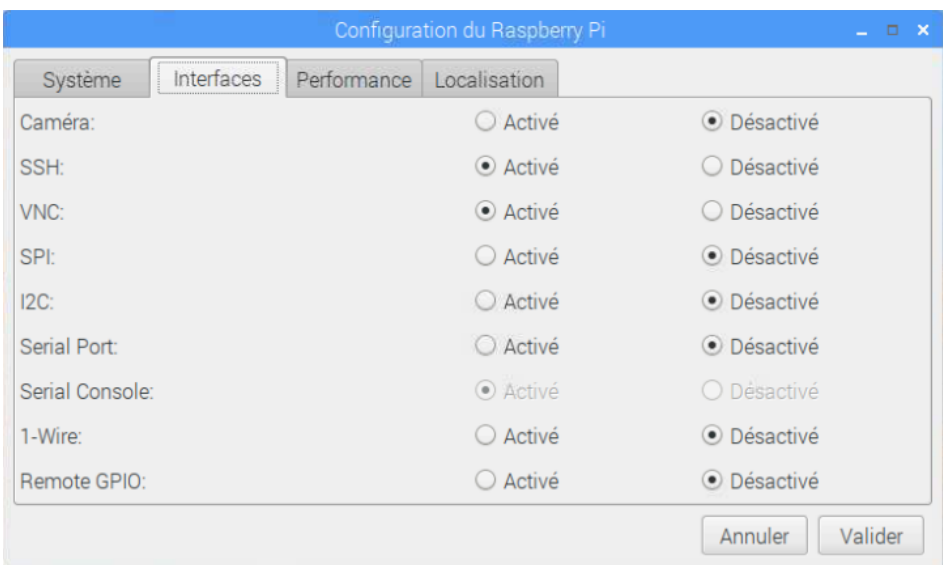

Précaution utile donner un nom reconnaissable à votre rpi, par exemple sur le mien daniel-rpi (on fait ça dans le panneau de configuration)

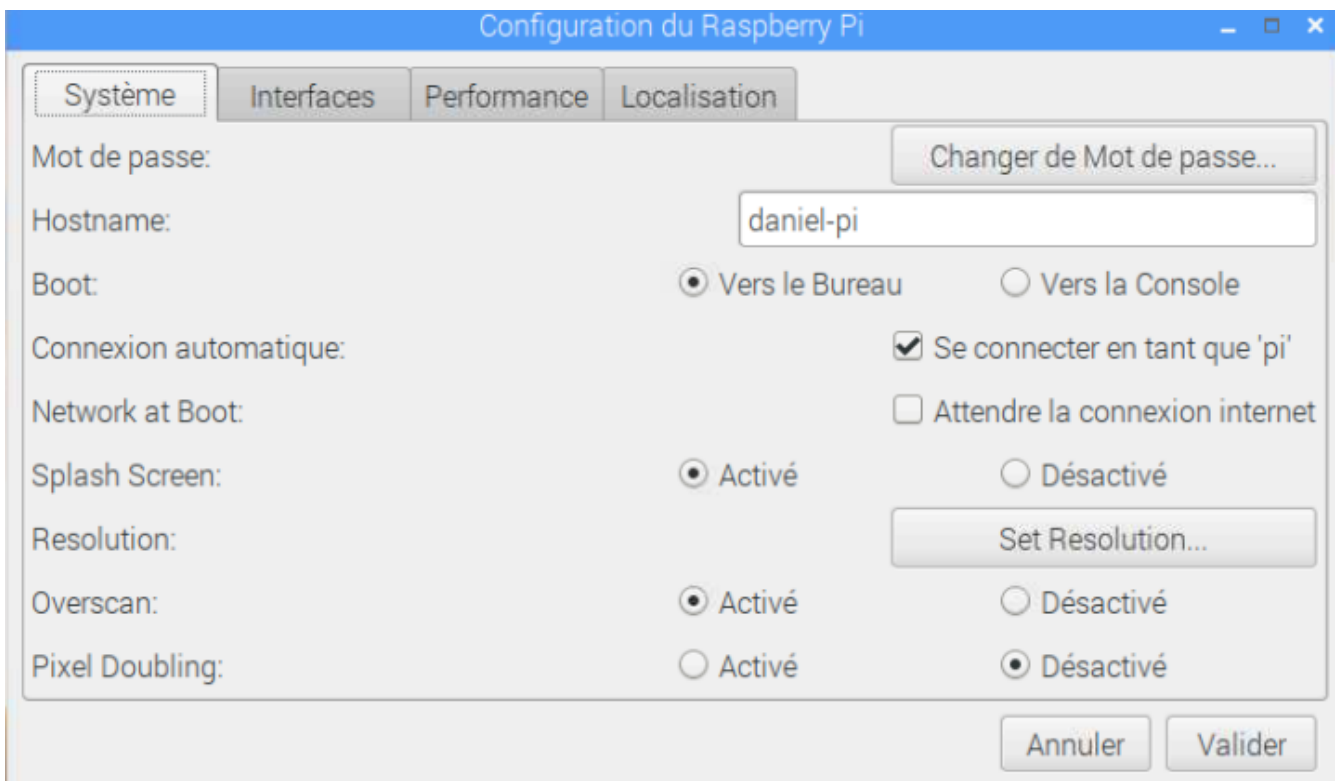

## **3-** Puis redémarrer le rpi

## **Remarque**

Sur le réseau interne chaque machine (ordinateur, téléphone, tablette,…) a une adresse IP qui commence par 192.168.

Pour trouver le IP de sa machine dans le réseau local taper hostname -I dans une console

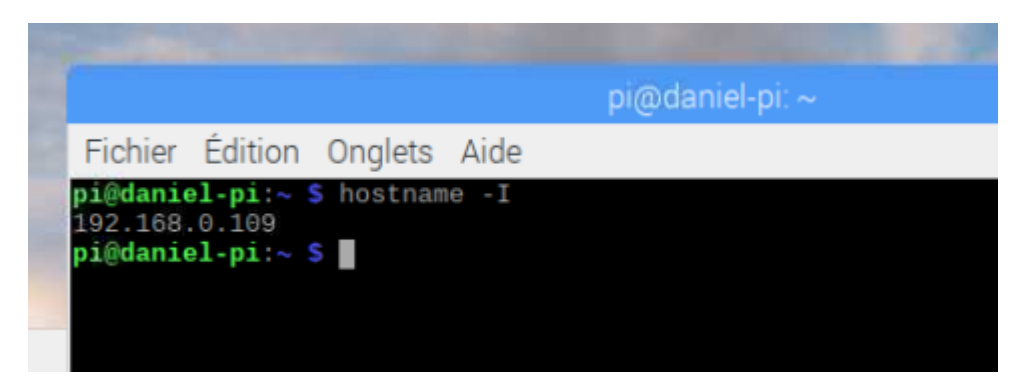

Mon IP dans le réseau de ma maison est 192.168.0.109, il est unique dans mon réseau et il ne peut être utilisé tel quel que dans mon réseau local

**4-** Configurer le serveur

Lancer le logiciel serveur en cliquant sur l'icône en haut à gauche

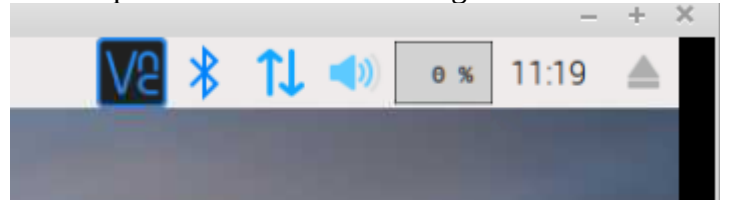

On a alors une fenêtre comme celle-ci ( ici la configuration a été faite pour la machine appelée danielpi qui a déja été connecté à un compte chez realvnc)

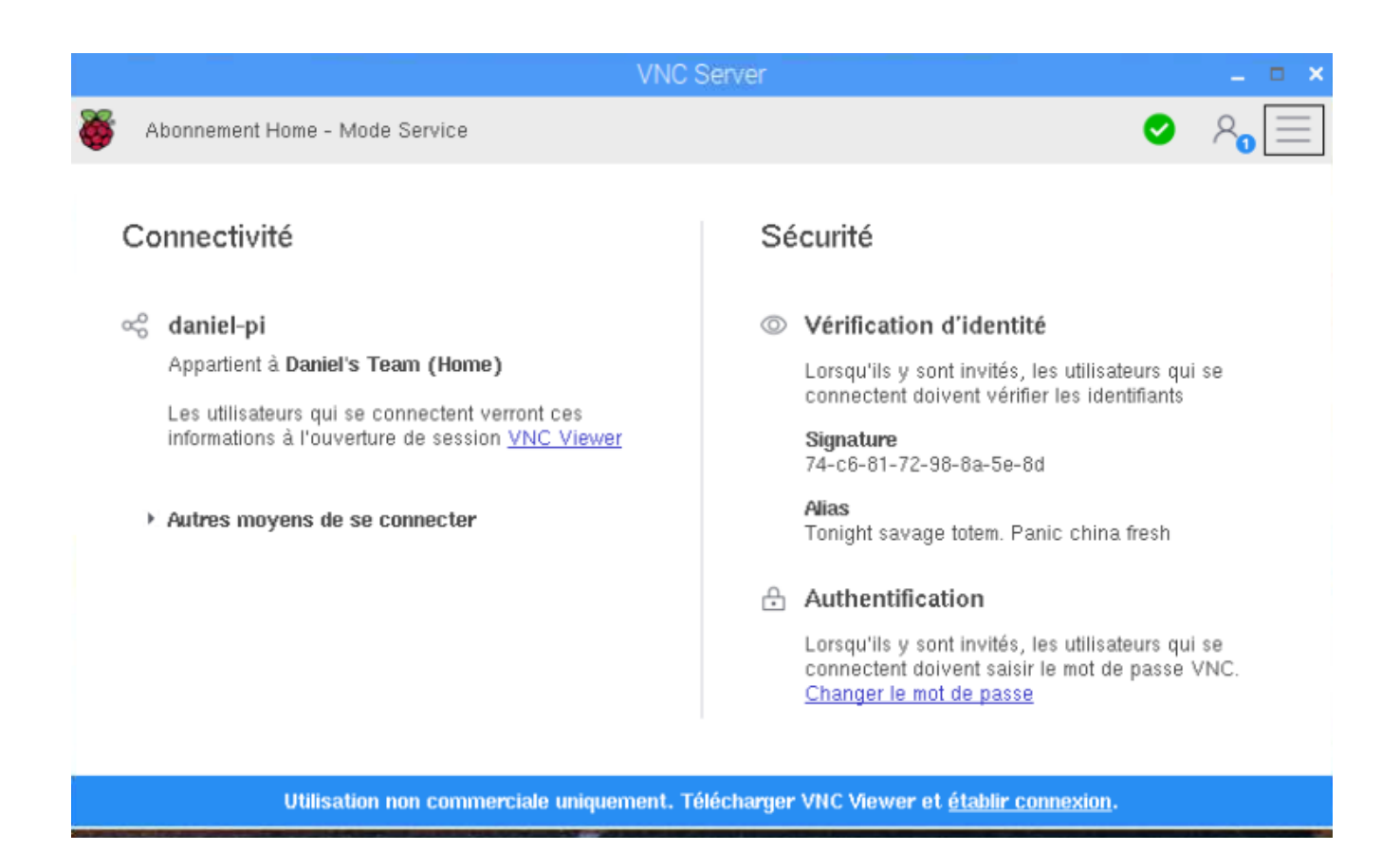

À la première connexion il faut se faire connaître du compte sur realvnc. On clique dans le menu de

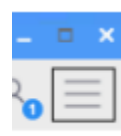

cette fenêtre (le carré à droite) et on demande Gestion des licences pour se faire connaître du compte ouvert au préalable sur realvnc

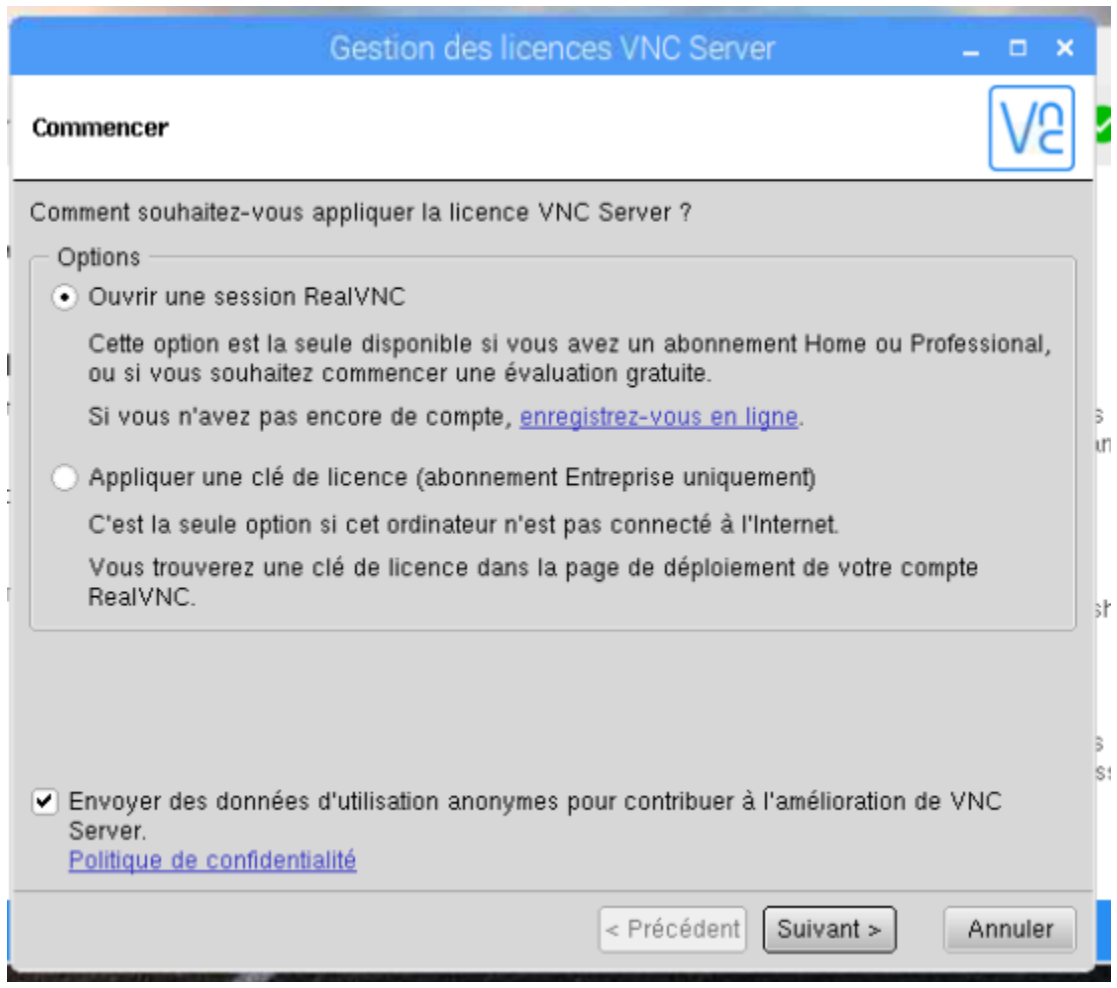

On clique sur suivant et on fournit les paramètres du compte pour ouvrir une session avec realvnc (si un compte n'a pas déjà été ouvert, il faut alors le faire avec enregistrez-vous en ligne, attention il faut être adulte pour ça)

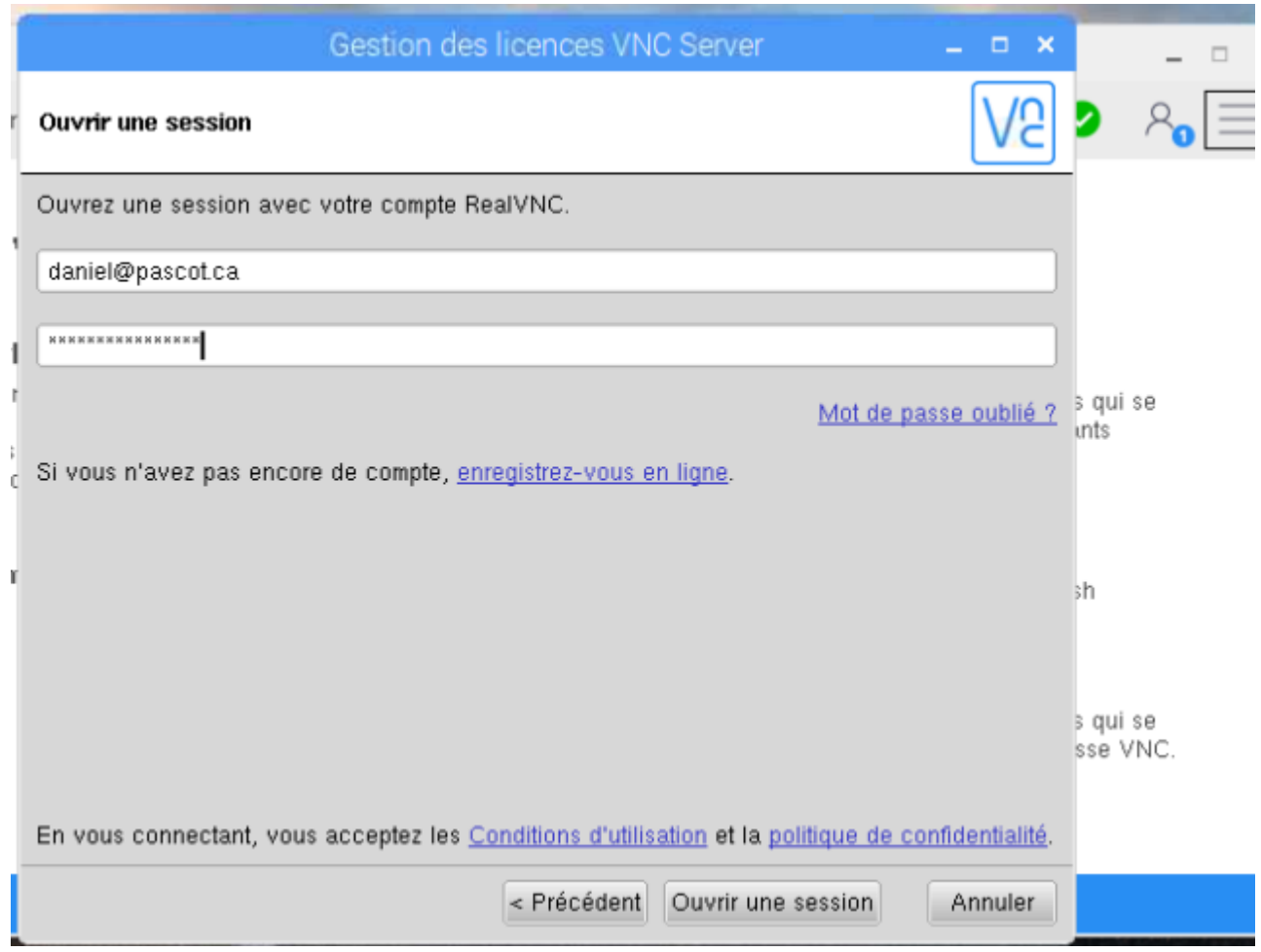

on doit alors entrer le nom du compte (normalement l'adresse email de celui qui l'a créé) et le mot de passe (un bon mot assez long et difficile à deviner automatiquement) et on ouvre une session. *Il ne faudra pas confondre le mot de passe du compte avec le mot de passe de chaque machine qui joue le rôle de serveur (5 au plus avec la licence accordée.*

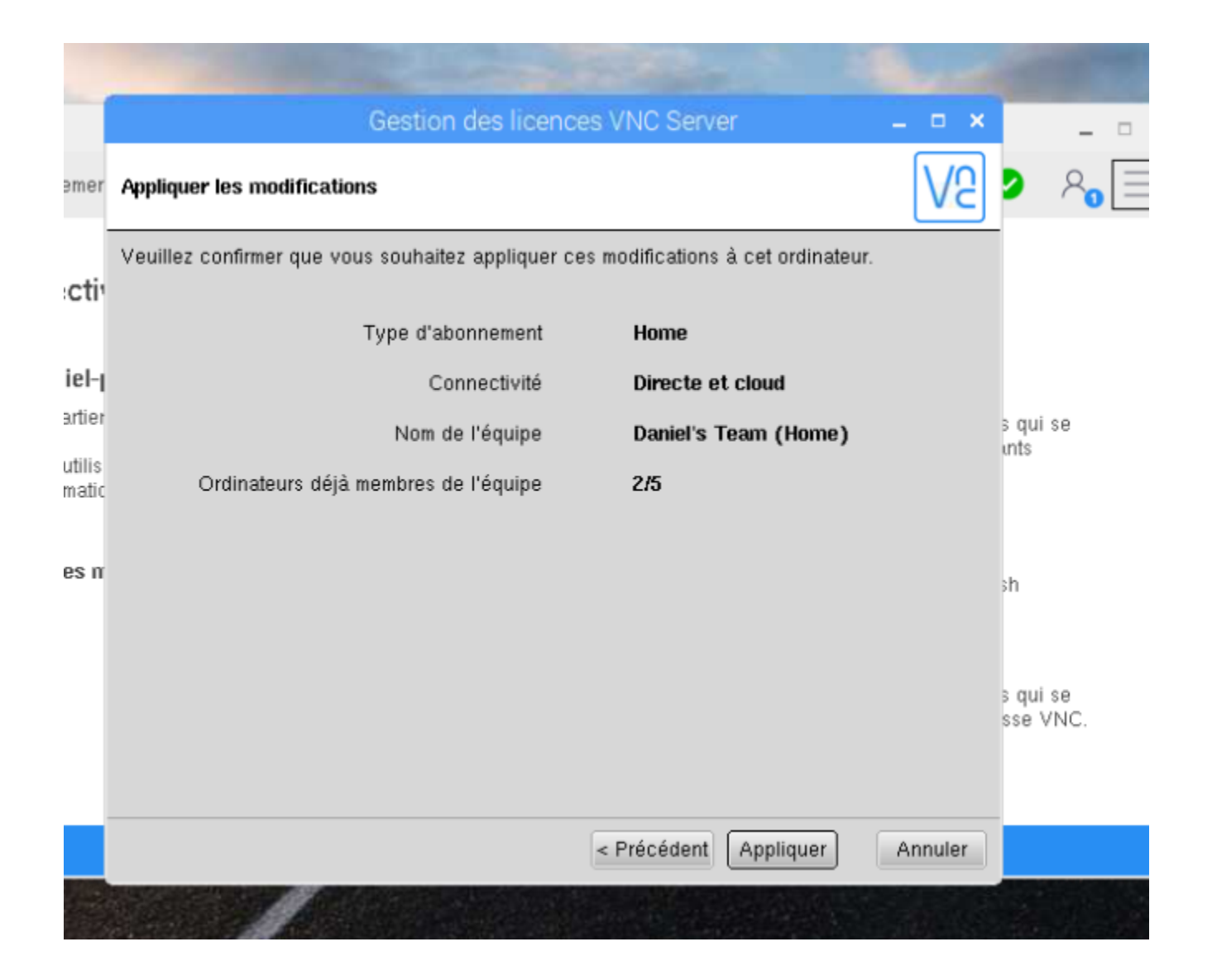

et on clique sur appliquer (on voit bien que la connectivité est 'directe et cloud', le type abonnement est l'abonnement limité offert à raspberry par realvnc (voir sur leur site si vous êtes curieux) et qu'il fait partie ici de l'équipe Daniel crée par défaut au moment de la création du compte (realvnc est fait pour des entreprises, nous en utilisons une version de base dite Home, ce qui explique que le logiciel a bien des options qui ne sont pas nécessaires pour l'usage que nous en faisons).

Pour des raisons de sécurité il faut donner un mot de passe à chaque machine serveur que l'on veut atteindre via le compte realvnc. En cliquant dans le menu de cette fenêtre (le carré à droite) demander les options et choisir l'option VNC dans l'onglet sécurité (c'est un des deux chois de Authentification)

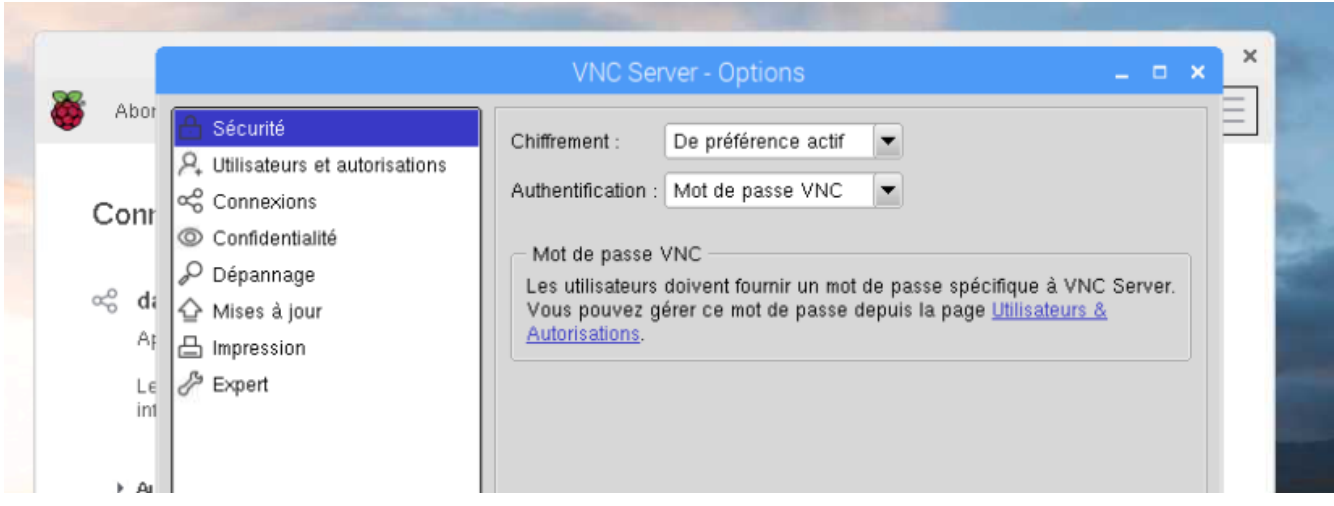

puis donner un mot de passe piur cette machine pour l'utilisateur standard qui est celui que tout le monde va utiliser par défaut (on s'en contentera)

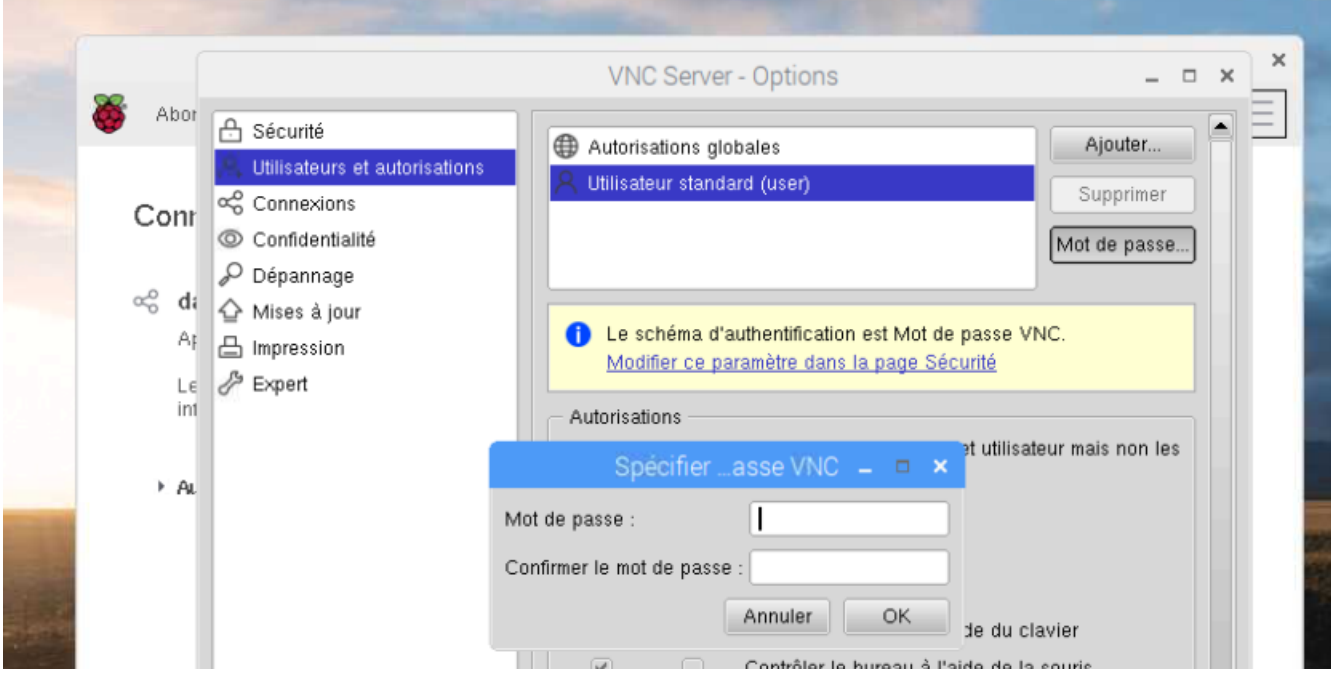

Ce mot de passe devra être utilisé par le client, il faudra le communiquer à ceux qui voudront se connecter avec in viewer sur ce rpi serveur.

Voilà c'est fait pour le côté serveur

*ATTENTION : si votre rpi est connecté WIFI il faut s'assurer que les accès sont bons, par exemple il a été impossible de se connecter sur un compte WIFI configuré comme simple visiteur, il a fallu utiliser un compte WIFI normal*

# **Côté client**

Il faut installer le client sur sa machine [https://www.realvnc.com/fr/connect/download/viewer/\)](https://www.realvnc.com/fr/connect/download/viewer/)

**Pour une connexion directe** à l'intérieur du réseau local, c'est très pratique si on veut utiliser un ordinateur dans la maison (depuis son fauteuil ou son lit par exemple) une fois bien sûr qu'on a démarré le rpi et le serveur, mais je n'ai pas trouvé le moyen de passer le son (en fait ce n'est pas encore possible lit-on dans le site de realvnc) :

- la machine visée doit être active
- le logiciel serveur doit être lancé (une fois configuré il est lancé automatique au démarrage du rpi)
- on tape simplement l'adresse IP
- on entre le mot de passe de la machine quand il est demandé

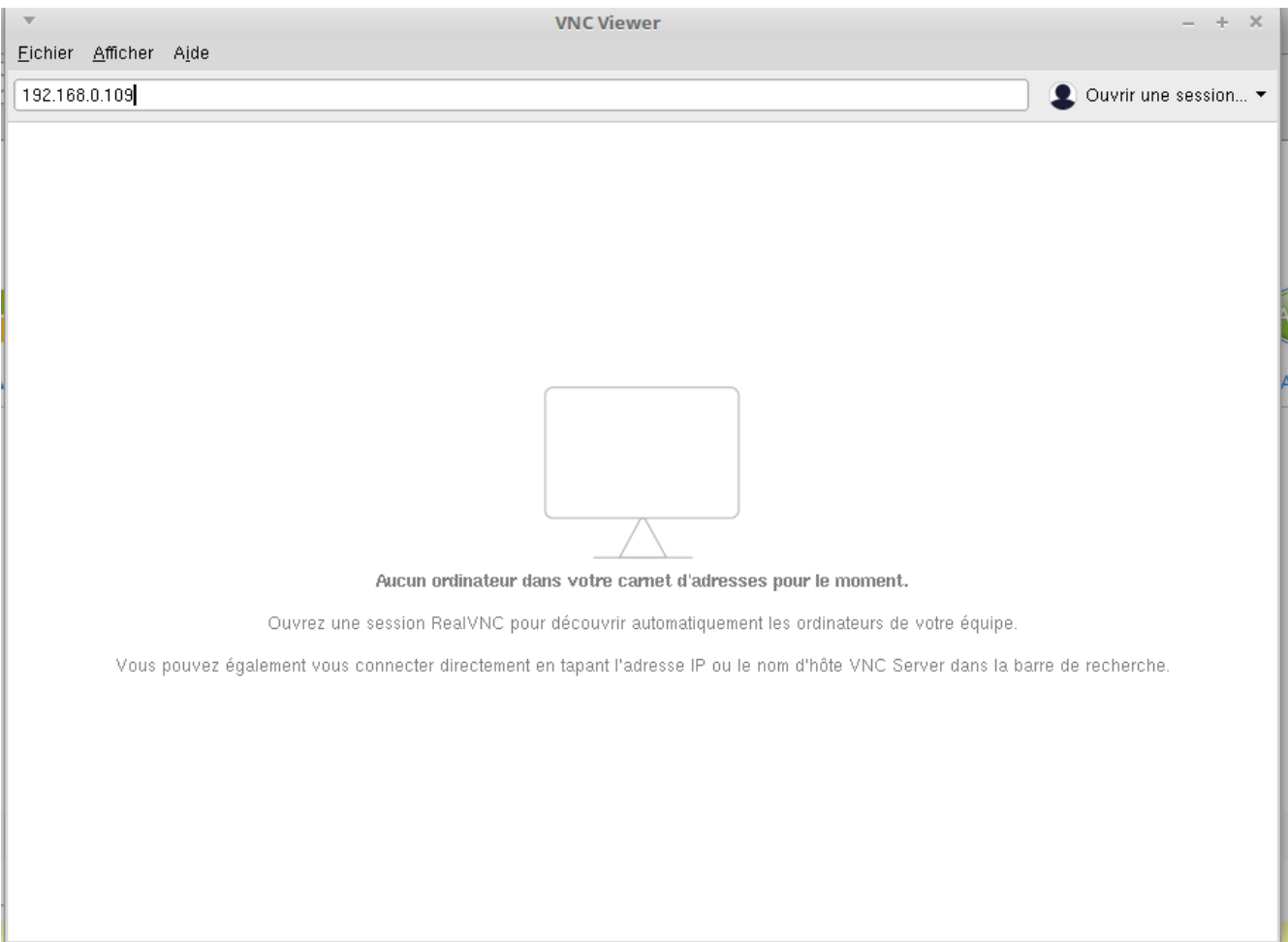

On peut même avoir plusieurs clients branchés en même temps sur le même serveur (3 avec la licence accordée au rpi!

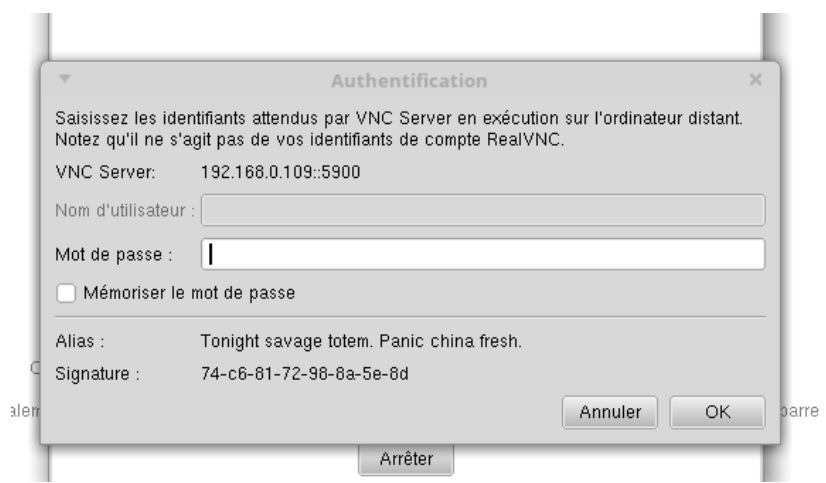

Il n'est pas nécessaire d'ouvrir une session sur realvnc car on reste dans le réseau local

## **Pour se connecter via le cloud**

Une fois lancé le client il faut la première fois ouvrir la session (bouton en haut à droite de la fenêtre) en se connectant au serveur et en fournissant l'identifiant et le mot de passe du compte comme pour le serveur. C'est nécessaire pour une connexion via internet entre 2 réseaux locaux.

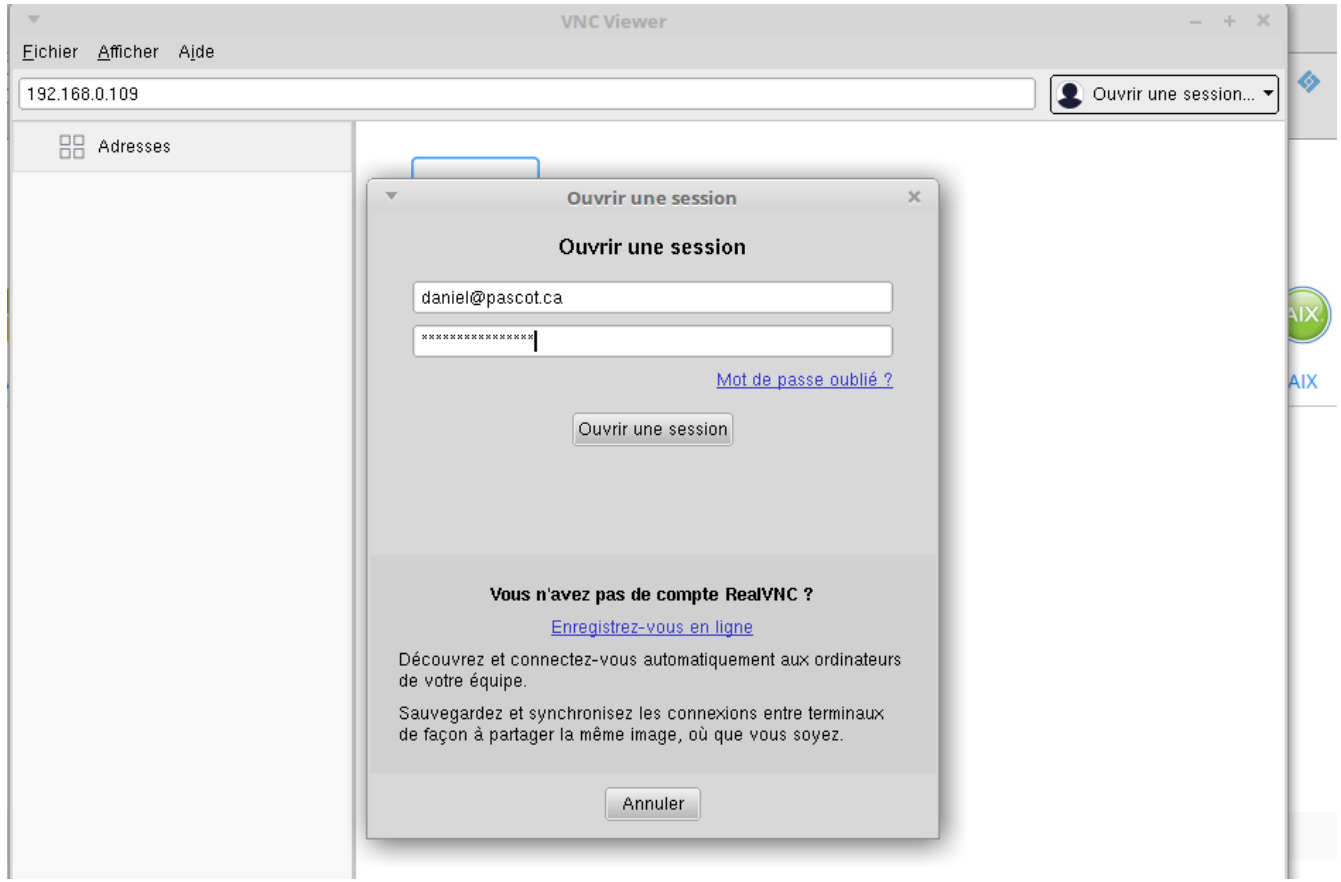

On voit dans l'exemple ci-dessous, qu'une session a été ouvert sur le compte de Daniel Pascot (le créateur du compte) et que la machine daniel-pi est accessible (car le serveur y est activé).

Pour se connecter on clique sur la machine voulue et alors on doit fournir le mot de passe de l'ordinateur visé

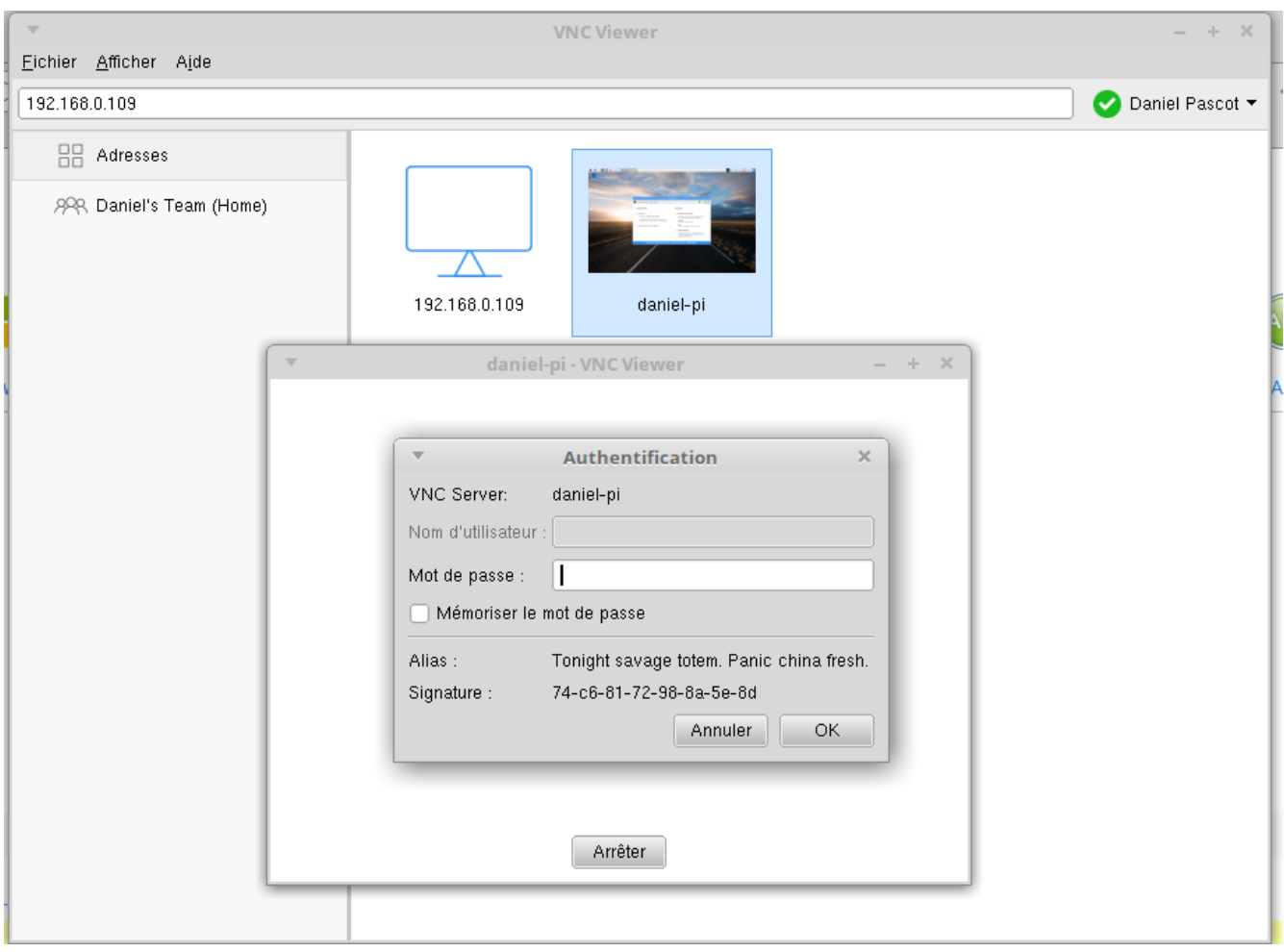

Et voilà c'est comme si on était assis en face de la machine, les 2 le client et le serveur voient la même chose et peuvent utiliser le clavier et la souris

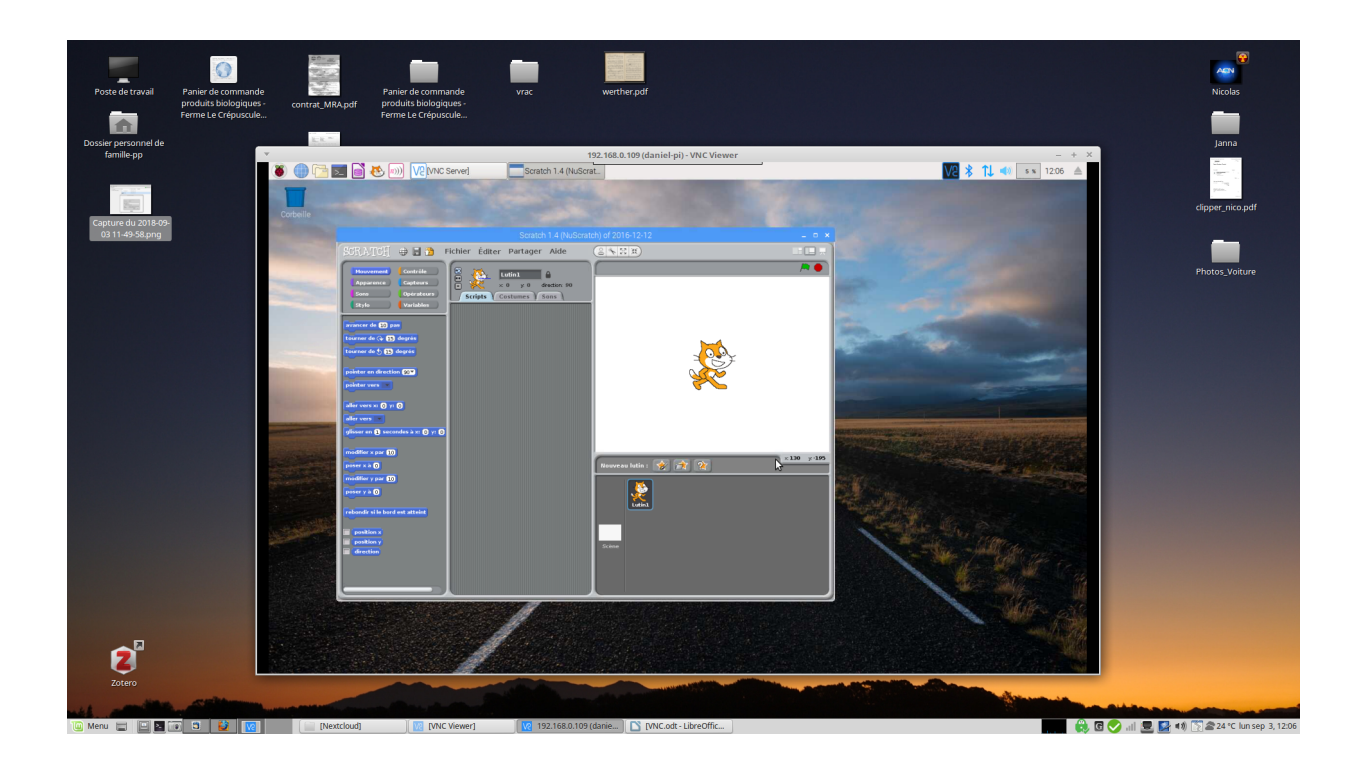

Autre exemple, dans le client sur ma machine, je vois qu 'il y a deux machines accessibles par le compte realvnc

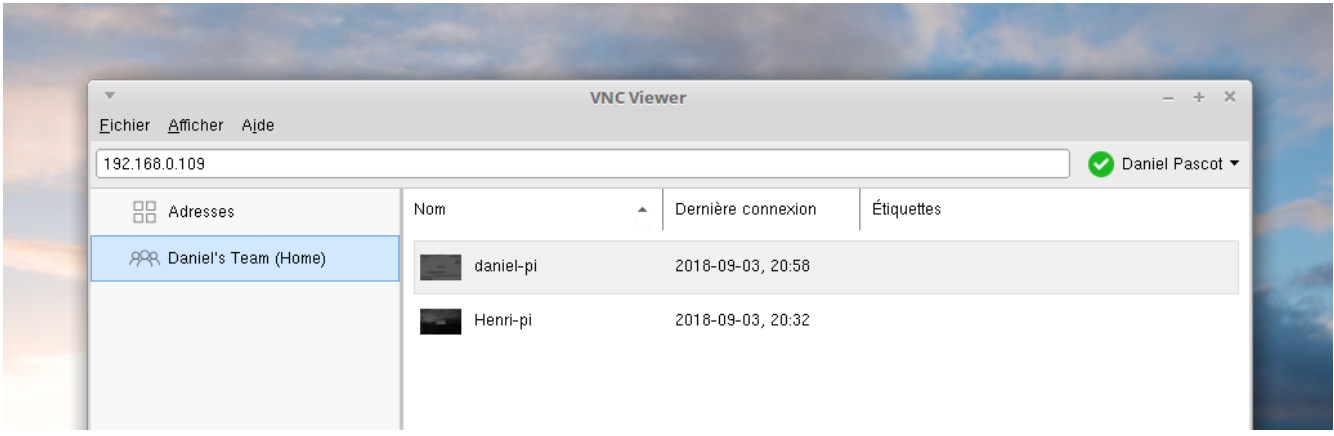

• et on voit l'historique de mes connexions

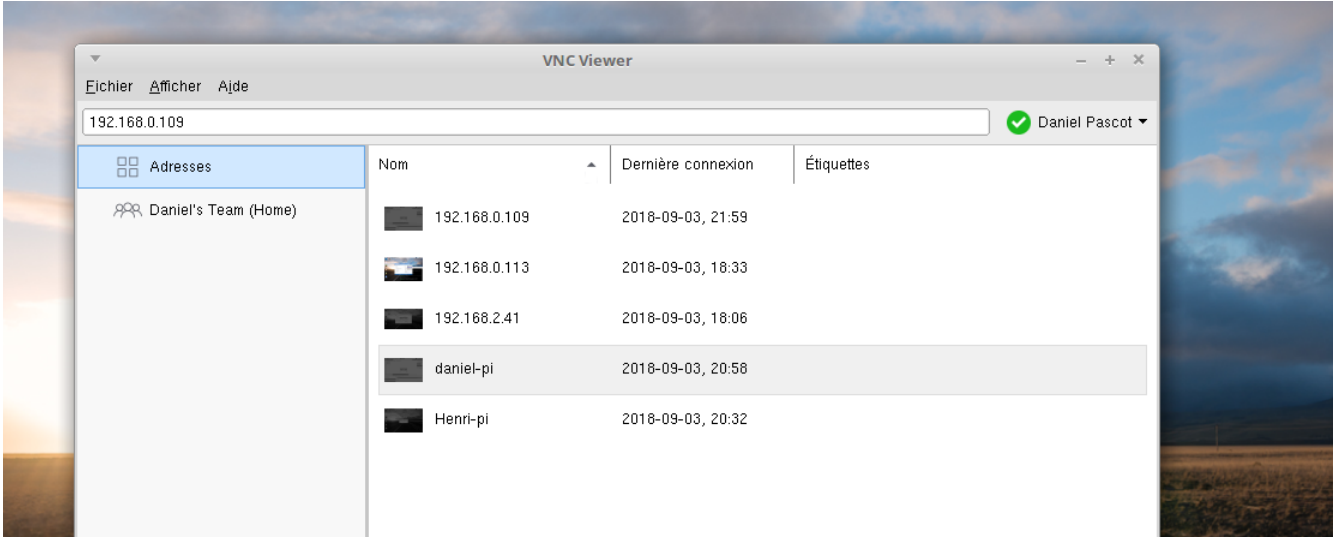

Quand je me connecte au compte je vois qu'il y a actuellement deux serveurs connus: daniel-pi et Henri-pi (mais que les clients n'y sont pas identifiés, ce n'est pas nécessaire)

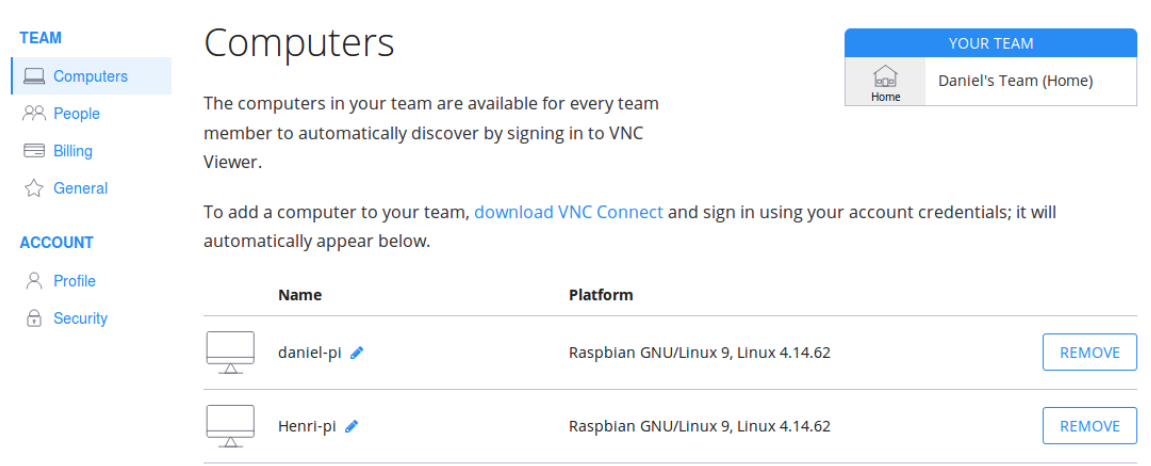

========================================================================= =========================================================================

Reste à voir comment échanger des fichiers comme un fichier de son que sonic aurait enregistré ou un programme scratch et quelques autres options et paramétrages